# **APLIKASI PENGINGAT AGENDA BERDASARKAN LOKASI DENGAN**  *GLOBAL POSITIONING SYSTEM* **(GPS) BERBASIS ANDROID**

**Ahmad Habib, Skom., MM., Achmad Dicky Wibowo**

# **TEKNIK INFORMATIKA UNIVERSITAS 17 AGUSTUS 1945 SURABAYA**

#### **ABSTRAK**

Ditengah kesibukan sehari - hari padatnya aktivitas mengakibatkan pengguna lupa untuk mengatur sebuah jadwal. Agenda tersebut dapat berupa perjanjian atau pertemuan berdasarkan lokasi tertentu. Hal inilah yang membuat pengguna ingin mengatur jadwal yang mengingatkan agenda sesuai lokasi dibutuhkan. Berdasarkan hal tersebut maka dibutuhkan aplikasi location reminder peringatan agenda pada assistant personal di smartphone yang terkait peringatan posisi jarak lokasi terdekat sesuai agenda yang sudah disimpan. Aplikasi tersebut dapat memanfaatkan teknologi Global Positioning System (GPS) yang terdapat di platform android. Gabungan GPS dilengkapi dengan Location Based Service (LBS) yang dapat memberikan informasi tentang lokasi. Dengan adanya aplikasi pengingat agenda berbasis android di harapkan dapat mempermudah pengguna mengingatkan agenda sesuai jadwal yang ditentukan.

**Kata Kunci :** Smartphone android, GPS, maps, internet

# **1. PENDAHULUAN**

Ditengah kesibukan sehari-hari dengan jadual yang berbeda-beda, membutuhkan sebuah agenda yang tepat. Agenda tersebut dapat berupa perjanjian dan pertemuan berdasarkan lokasi tertentu. Melihat jumlah kegiatan pertemuan yang semakin padat, maka *tools* pengingat agenda menjadi sangat dibutuhkan oleh masyarakat. Pengingat agenda yang dimaksud tentunya tidak hanya berisi waktu, tempat kegiatan tersebut dilakukan, serta keterangan saja, tetapi juga diperlukan lokasi (dalam bentuk peta) dari kegiatan tersebut. Untuk itu *tools* pengingat yang dimaksud tidak hanya berorientasi pada waktu tetapi juga berorientasi pada lokasi pengguna berada.

Secara khusus *tools* (dalam hal ini adalah software aplikasi) pengingat agenda dan lokasi dapat haruslah memiliki Informasi yang perlu disimpan, meliputi nama pertemuan, waktu, lokasi, prioritas dari pertemuan, serta keterangan lain yang dibutuh pada saat pertemuan tersebut berlangsung.

Untuk mengatur agenda berdasarkan lokasi tersebut, terdapat teknologi *Global Positioning System*  (GPS) serta Google Map yang dapat dimanfaatkan di *Platform* android.

Dengan GPS dan Google Map tersebut, maka user lebih akurat dalam menemukan titik lokasi pertemuan. Sehingga mempermudah rangkaian kegiata acaranya.

## **2. DASAR TEORI**

## **2.1 Reminder Agenda**

Reminder adalah sebuah pesan yang menolong seseorang untuk mengingatkan sesuatu. Reminder dapat lebih bermanfaat ketika informasi kontektual digunakan untuk menyajikan informasi pada waktu yang tepat dan tempat yang tepat. Reminder dapat digunakan dalam manajemen waktu yang berfungsi untuk memberi alarm peringatan berupa pemberitahuan berbasis lokasi, waktu maupun catatan yang bersifat kontekstual

# **2.2 Program Pendukung**

Dalam pembuatan aplikasi tersebut dibutuhkan beberapa program pendukung antara lain:

- a. *Global Positioning System* (GPS)
- b. Android
- *c. Google maps API*
- *d. Location Based Service*
- *e.* Java
- f. Eclipse
- *g.* SQLite

## **3. METODOLOGI PENELITIAN**

#### **Deskripsi Umum Sistem**

Sistem yang merupakan aplikasi *mobile* berbasis sistem operasi android yang berisikan pengingat agenda dalam mengetahui pertemuan berdasarkan waktu dan lokasi.

Aplikasi pengingat agenda yang berdasarkan keperluan *meeting* perjanjian atau pertemuan dibuat sedemikian rupa agar *user* dapat mendapatkan informasi jadwal sesuai agenda yang dibuat dalam *assistant* personal.

Informasi yang tersedia dalam aplikasi pengingat agenda yakni navigasi menuju lokasi tujuan melalui tampilan peta. Navigasi tersebut dapat menggunakan fasilitan API tersedia pada *google maps*.

## **Perancangan Sistem**

Perancangan sistem yang akan dijelaskan dibuat mulai dari awal cara kerja sistem pembuatan aplikasi yang dibutuhkan pada penelitian.

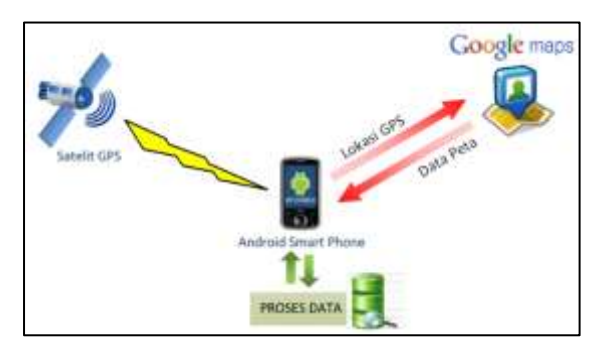

 **Gambar 1** Perancangan Sistem

Gambar 1 merupakan penjelasan perancangan sistem. Pertama, perangkat Android harus menyalakan fitur GPS agar dapat meminta data GPS ke satelit, dengan begitu satelit akan mengirimkan data koordinat dimana lokasi perangkat tersebut berada. Dengan menggunakan data GPS yang didapat dari satelit, kemudian aplikasi mengirimkannya kepada *Google Maps* untuk mendapatkan data peta. Data peta yang didapat bisa ditampilkan pada perangkat Android berupa peta dari tampilan Google Maps. Data tersebut kemudian diolah dalam basis data untuk disinkronisasikan, sehingga pada kondisi koordinat tertentu perangkat Android dapat memunculkan pengingat berupa notifikasi lokasi.

## **Konsep Aplikasi**

Fungsi dasar dari aplikasi ini adalah memberikan informasi kepada pengguna ketika mereka berada pada lokasi tertentu, dengan ketentuan pengguna memasukkan lokasi target. Selanjutnya sistem akan mengambil koordinat geografisnya. Koordinat dari posisi target akan dibandingkan dengan koordinat dari posisi pengguna yang selalu di-*update* oleh GPS.

Untuk mengetahui perbedaan *latitude* dan *longitude* dapat dilihat seperti ilustrasi pada gambar 2 konsep dari aplikasi.

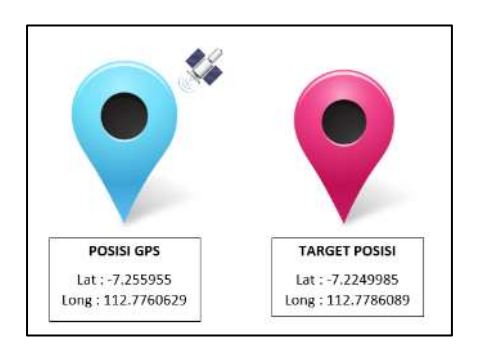

**Gambar 2** Konsep Dasar Aplikasi

Gambar 2 merupakan konsep dasar aplikasi melalui perbedaan *latitude* dan *longitude* dengan lokasi yang berbeda. Sistem akan selalu mengecek kondisi apakah koordinat pada posisi pengguna sama dengan koordinat target. Perbedaan posisi bisa dilihat dengan posisi GPS dan target posisi. Karena fungsi dari *latitude* dan *longitude* adalah untuk mengukur jarak antara satu titik dengan di titik yang lain. Titik koordinat menjadi hal yang penting saat pada saat mencari koordinat GPS di peta.

# **Perancangan Basis Data**

Perancangan basis data yang merupakan daftar keseluruhan data agenda yang akan disimpan melalui *database* SQLite yang digunakan pada penyimpanan data. Perancangan basis data digunakan penyimpanan terhadap agenda yang dibutuhkan. Aplikasi *reminder* agenda menggunakan *input* untuk memasukkan data agenda. *Input* yang dibutuhkan yaitu

judul, alamat, *latitude, longitude*, tanggal, waktu, persiapan, dan prioritas.

Berikut adalah perancangan basis data pada aplikasi basis data.

| <b>Fieldname</b> | <b>Fieldtype</b> |
|------------------|------------------|
| ld               | Integer          |
| Judul            | Varchar(200)     |
| alamat           | Varchar(200)     |
| latitude         | Real             |
| longitude        | Real             |
| tanggal          | Text             |
| waktu            | Time             |
| catatan          | Varchar(300)     |
| prioritas        | Varchar(30)      |
| status           | Varchar(30)      |

Tabel 1. Tabel Agenda

#### **Perancangan Use Case Diagram**

*Use Case Diagram* menjelaskan tentang apa yang akan dilakukan oleh sistem yang akan dibangun dan siapa yang berinteraksi dengan sistem. Gambar 3 adalah perancangan *Use Case Diagram* dari aplikasi pengingat agenda

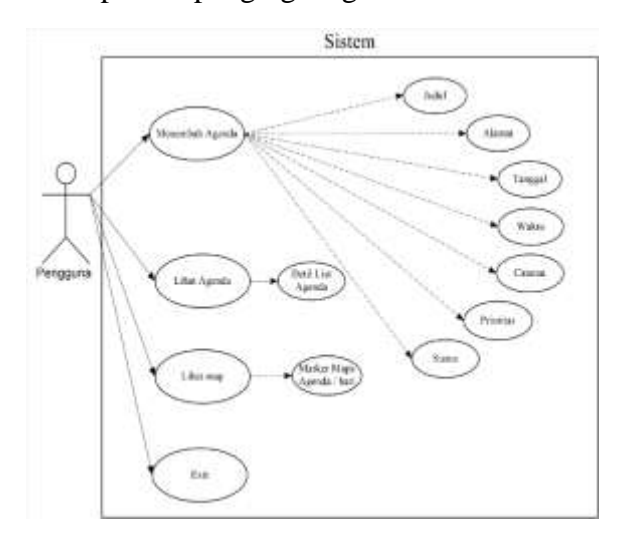

#### **Gambar 3** Use Case Diagram

## **Perancangan Activity Diagram**

Activity Diagram adalah diagram yang menggambarkan proses urutan aktivitas dalam proses yang bisa dibuat berdasarkan sebuah atau beberapa use case pada use case diagram. Dalam activity diagram memungkinkan terjadinya percabangan,perulangan dan adanya pilihan kondisi tertentu. Berikut ini adalah Activity diagram Reminder Agenda :

1. Activity Diagram Tambah Agenda Pada gambar 4 merupakan proses pengguna saat menginputkan data ke form tambah agenda, pengguna mengisi field – field yang disediakan seperti judul, tujuan, lokasi yang dituju, tanggal dan waktu agenda dan yang terakhir catatan apabila pengguna ingin menuliskan sesuatu untuk diingatkan di aplikasi reminder agenda.

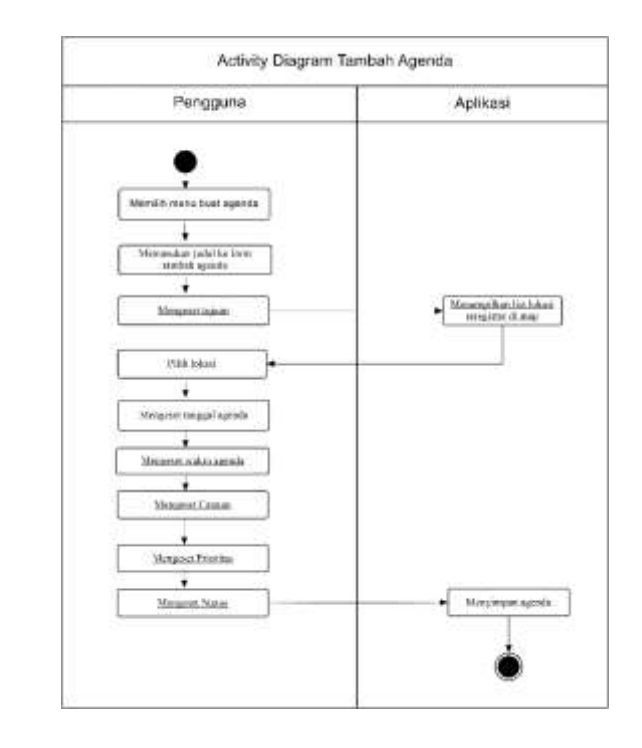

## **Gambar 4** Activity Diagram Tambah Agenda

2. Activity Diagram List Agenda

Pada gambar 5 merupakan proses pengguna saat melihat data list agenda yang telah diinputkan sebelumnya ke menu tambah agenda. Pengguna memilih list agenda yang akan di pilih lalu masuk ke form detil list agenda dan bisa memilih untuk mengedit agenda, menghapus agenda dan melihat ke maps, dimana tempat agenda itu akan berlangsung.

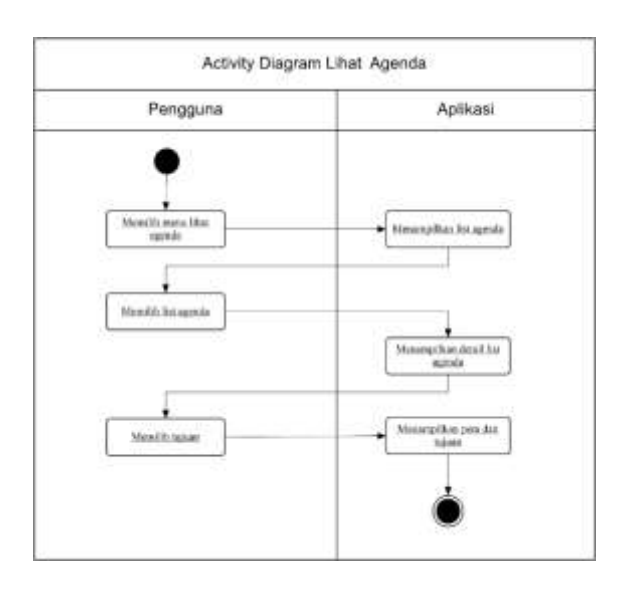

 **Gambar 5** Activity Diagram Lihat Agenda

- 3. Activity Diagram Lihat Map
- Padagambar 6 merupakan gambaran proses dari Activity Diagram lihat maps, pengguna dapat melihat marker Agenda yang telah di buat di maps dan dapat memilih marker tersebut untuk menampilkan rute perjalanan dari posisi pengguna dengan target lokasi yang telah dipilih.

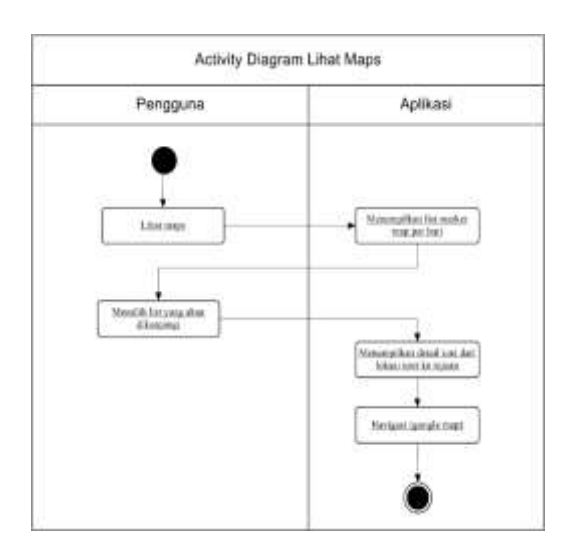

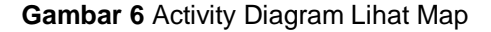

## **Perancangan Sequence Diagram**

*Sequence diagram* menjelaskan secara detail urutan proses yang dilakukan dalam sistem untuk mencapai tujuan dari *use case*. Dan untuk mengambarkan urutan waktu dari pemanggilan suatu method.

# 1. *Sequence Diagram* Tambah Agenda

Pada gambar 7 menggambarkan proses aplikasi saat pengguna mengginputkan data ke form tambah agenda. Kemudian mengeset judul, alamat, tanggal, waktu, dan catatan untuk mengingatkan pengguna

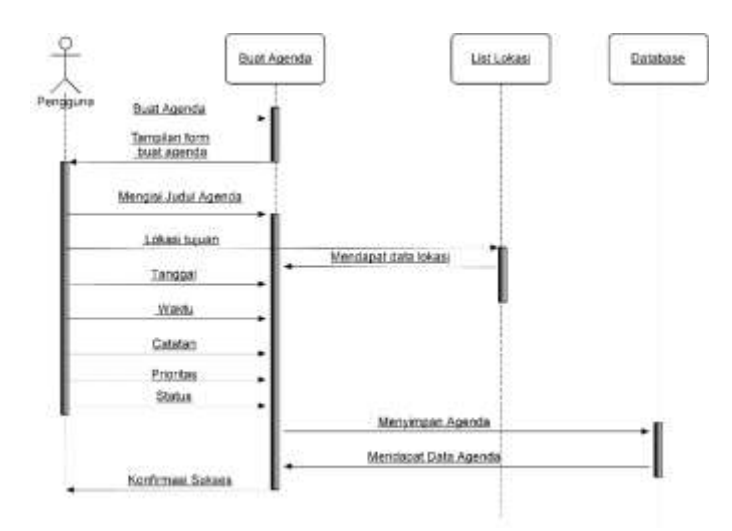

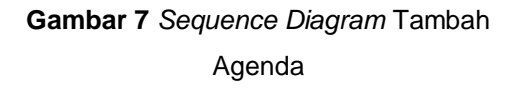

# 2. *Sequence Diagram* Lihat Agenda

Pada gambar 8 mengambarkan proses aplikasi saat pengguna melihat daftar agenda yang telah dibuat. Dan pengguna dapat mengedit, menghapus dan bisa melihat maps untuk melihat jarak tempuh dari posisi pengguna dengan posisi tujuan agenda.

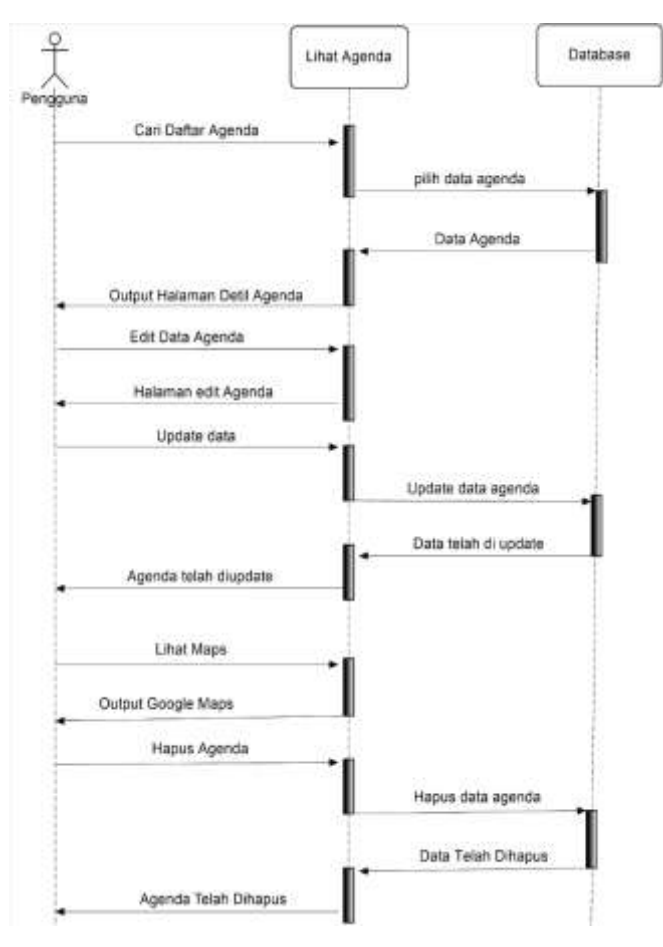

**Gambar 8** *Sequence Diagram* Lihat Agenda

#### 3. *Sequence Diagram* Lihat Maps

Pada gambar 9 menggambarkan proses aplikasi saat pengguna melihat daftar tempat tujuan agenda yang terdapat di butoon lihat maps, pengguna akan dapat melihat jarak tempuh dan rute lokasi posisi pengguna dengan posisi tujuan terjadinya agenda.

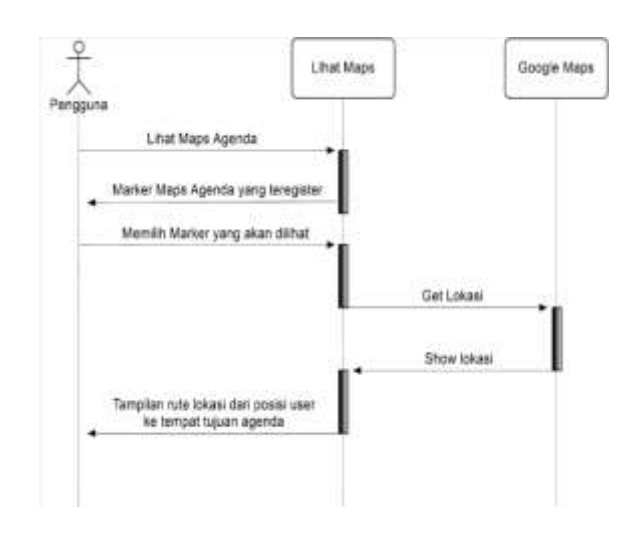

**Gambar 9** *Sequence Diagram* Lihat Maps

## **Peracangan Class Digram**

Class diagram digunakan untuk menampilkan kelas-kelas dan paket-paket di dalam system. Class diagram memberikan gambaran system secara statis dan relasi antar mereka. Biasanya, dibua beberapa class diagram untuk system tunggal. Beberapa diagram akan menampilkan subset dari kelas-kelas dan relasinya. Dapat dibuat beberapa diagram sesuai dengan yang diinginkan untuk mendapatkan gambaran lengkap terhadap system yang dibangun.

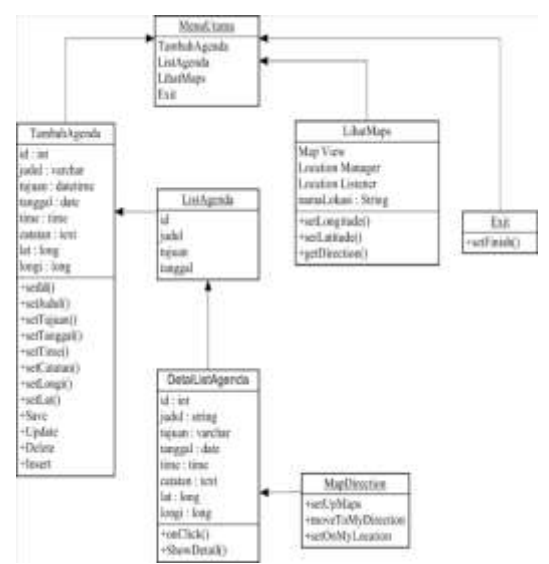

## **4. HASIL DAN PEMBAHASAN**

#### **a. Implementasi Sistem**

Pada tahap implementasi sistem mengenai pengimlementasian sistem pada aplikasi pengingat agenda yang berisi *tool* yang digunakan selama pembuatan sistem dan alur pembuatan aplikasi.

#### **4.1.1 Tool yang digunakan**

Berikut ini adalah tool yang digunakan selama pembuatan sistem dari aplikasi pengingat agenda meliputi.

- 1. Eclipse : *Compiler* yang digunakan penulis dalam pengodingan aplikasi android menggunakan bahasa Java.
- 2. Android : Perangkat *device* yang digunakan untuk mengimplemetasikan aplikasi pengingat agenda.
- 3. SQLite : Penyimpanan *database.*

#### **4.1.2 Pembuatan Aplikasi**

Dalam pembuatan aplikasi terdapat tahap - tahap yang dapat digunakan dalam proses pembuatan yaitu :

- 4.1Pembuatan data agenda ke *database* SQLite.
- 4.2Pembuatan Tampilan *list* data agenda.
- 4.3Pembuatan Tampilan Peta menggunakan *google map* API.
- 4.4Melihat Lokasi *List* DataAgenda.
- 4.5Navigasi Menuju ke Lokasi Agenda.
- 4.6Notifikasi Agenda

#### **b. Hasil**

Hasil pada penelitian ini adalah sebuah aplikasi pengingat agenda yang digunakan pada device android.

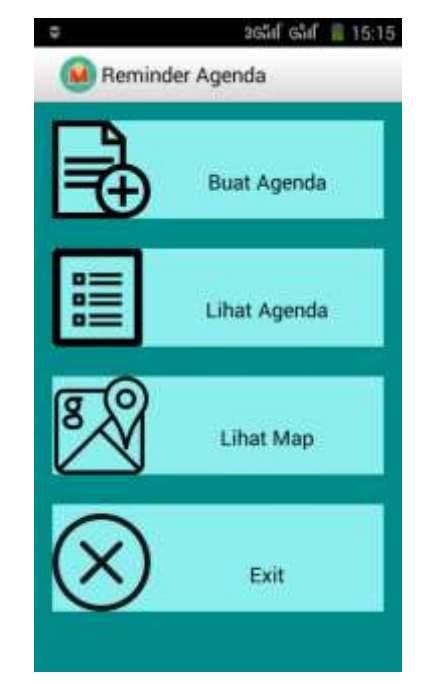

 **Gambar 11** Tampilan menu

Gambar diatas merupakan tampilan menu utama yang digunakan aplikasi untuk memilih aktivitas. tombol tersebut terdapat tambah agenda untuk melakukan pengisian *form* agenda yang berupa judul, alamat, *latitude, longitude*, tanggal, waktu, persiapan, prioritas yang akan diisi data agenda. Tombol lihat agenda untuk melihat *list view* agenda yang sudah disimpan didata agenda. Lihat *map* untuk mengetahui semua data agenda lokasi hari ini. Aplikasi *reminder* agenda terdapat menu atau tombol untuk menampilkan semua data lokasi agenda.

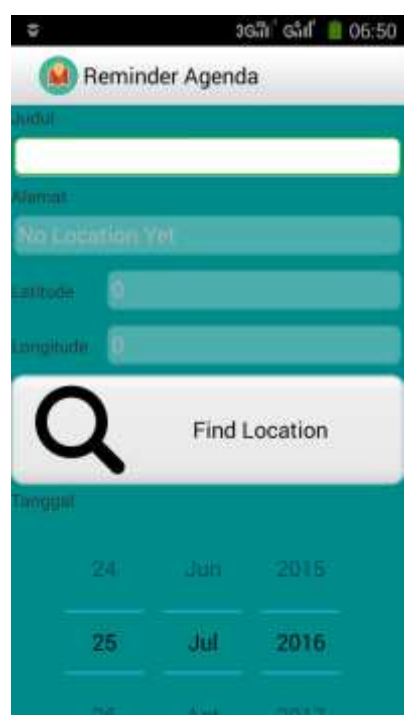

**Gambar 12** *Input text form* agenda

Gambar 12 merupakan *button* pada aplikasi yaitu *button* tambah agenda. *Button* tambah agenda yang digunakan sebagai pengisian data yang akan disimpan ke *database.* Tahap – tahap mengisi form tambah agenda di mulai pertama dengan adanya judul yang menjelaskan tentang judul yang akan ditulis sebagai pertemuan pengguna, alamat sebagai tujuan agenda, tanggal dan waktu sebagai kejadian agenda dapat dilakukan, catatan ditulis sebagai catatan sebelum pertemuan. Dan prioritas sebagai tinggal pertemuan itu dapat dikelompokkan pertemuan penting, atau normal.

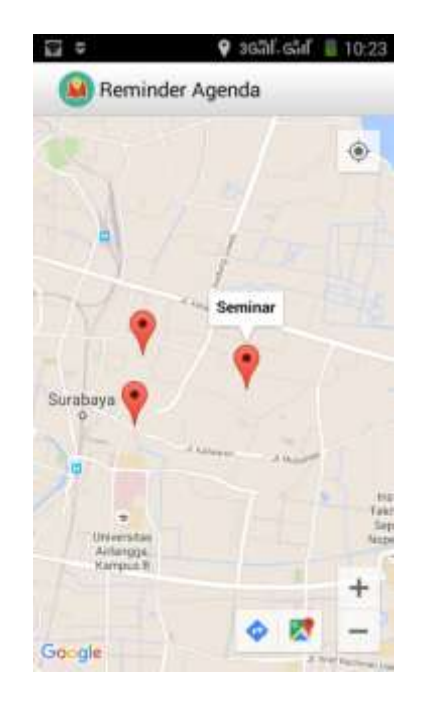

**Gambar 13** Marker lokasi agenda

Gambar 13 merupakan data agenda pada lokasi tujuan. Uji coba ini dapat diketahui untuk semua data lokasi yang dijadikan tujuan lokasi agenda. Informasi yang diterapkan pada *button* lihat *map* berupa lokasi harian pada agenda. Contohnya pada tanggal sekian terdapat data agenda sebanyak lima untuk data agenda pada hari ini. Informasi data agenda muncul sebuah *toast* yang berupa *text* "Data Agenda : 3". *Toast* yang muncul pada saat menekan tombol lihat *map*. Dan informasi tersebut menujukkan sebuah peta dari lokasi yang berupa petunjuk *marker* ketika ditekan berupa judul pertemuan dari sebuah agenda. Data agenda tersebut untuk mengetahui lokasi mana saja yang akan menjadi tujuan agenda.

## **5. KESIMPULAN DAN SARAN**

## **Kesimpulan**

Setelah melakukan tahap perancangan dan pembuatan aplikasi yang kemudian dilanjutkan dengan tahap pengujian dan analisa maka dapat diambil kesimpulan sebagai berikut.

- a. Pembuatan aplikasi *reminder* agenda menggunakan *software*  Eclipse memungkinkan untuk dijadikan aplikasi pada android. Aplikasi *reminder* agenda dibuat dengan fitur menampilkan peta dan notifikasi *taskbar* pada androd *device*.
- b. Penerapan aplikasi *reminder* pada keseluruhan penggunaan aplikasi didukung oleh perangkatGPS sepasang dengan android *device*, selain GPS aplikasi *reminder* agenda dapat dilakukan jika terkoneksi dengan data *internet.*
- c. Pengujian aplikasi *reminder* agenda dengan fitur navigasi rute dengan melalui aplikasi yang sudah tersedia oleh aplikasi *google maps.*

# **SARAN**

Dari hasil percobaan, ditemukan kekurangan yaitu waktu loading peta yang masih lama, sehingga perlu dipercepat lagi. Sehingga perlu ditambahkan metode metode tertentu untuk mempercepat waktu loading peta tersebut.

## **6. DAFTAR PUSTAKA**

- Aditya Antonius & Onno Purbo. 2003.  *Mengenal Teknis dan Bisnis Location Based Service.* Jakarta : PT. Elex Media Komputindo.
- Database Android SQLite http://www.zainalhakim.web.id/apaitu-sqllite.html (diakses pada 2 Agustus 2015).
- Google *Developer* "*Google maps* API" [online] Avaible : Akses 20 Mei 2015 http://*developer*[.android.com/guide/to](http://developer.android.com/guide/topics/location/index.html#maps) [pics/location/index.html#maps](http://developer.android.com/guide/topics/location/index.html#maps)
- Malik, Arif Maulana, 2013. "Pemrgraman Java dan C++". Semarang: Universitas Negeri Semarang (diakses pada 29 September 2015).
- Mulyadi. 2010. Membuat Aplikasi untuk Android. Yogyakarta : Multimedia Center Publishing.
- Putra, Nuzul, Akbar. Aplikasi Wisata Kota Bandung Menggunkan.
- Metode Location-Based Service (LBS) pada Android. Bandung : Politeknik Telkom Bandung, 2012 Web ITB [http://geodesy.gd.itb.ac.id/?p=498\(](http://geodesy.gd.itb.ac.id/?p=498)dia kses pada 2 Desember 2015)